# **AN10403**

**Connecting ethernet interface with LPC2000** 

Rev. 01 — 7 February 2007 **Application note** 

#### **Document information**

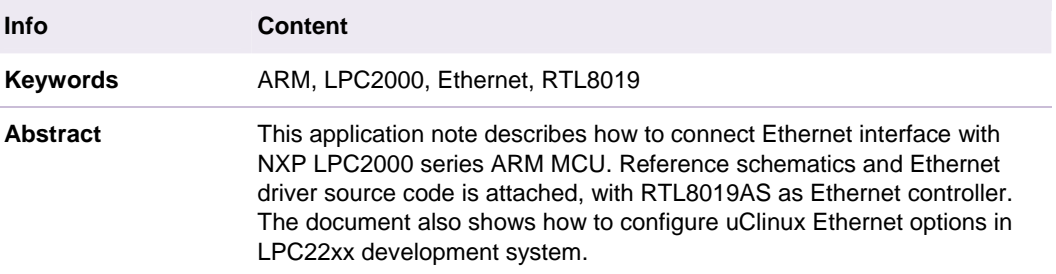

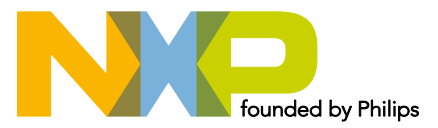

#### **Connecting ethernet interface with LPC2000**

#### **Revision history**

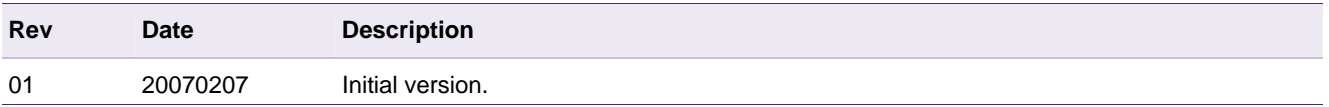

# **Contact information**

For additional information, please visit: http://www.nxp.com

For sales office addresses, please send an email to: salesaddresses@nxp.com

## <span id="page-2-0"></span>**1. Introduction**

#### **1.1 About LPC2000**

The 16/32-bit LPC2000 family is based on a 1.8 V ARM7TDMI-S core operating at up to 60 MHz together with a wide range of peripherals including multiple serial interfaces, 10 bit ADC and external bus options.

For more about LPC2000, refer to [http://www.nxp.com/.](http://www.nxp.com/products/microcontrollers/index.html)

#### **1.2 Ethernet**

Ethernet is a local area network (LAN) technology that transmits information between computers by use of either coaxial or twisted pair cable. Ethernet uses a [bus or star](http://isp.webopedia.com/TERM/E/topology.html)  [topology](http://isp.webopedia.com/TERM/E/topology.html) and [supports](http://isp.webopedia.com/TERM/E/support.html) data transfer rates of 10 [Mbps,](http://isp.webopedia.com/TERM/E/Mbps.html) though newer systems use 100 Mbps.

The Ethernet specification serves as the basis for the [IEEE 802.3](http://isp.webopedia.com/TERM/E/IEEE_802_standards.html) [standard](http://isp.webopedia.com/TERM/E/standard.html), which specifies the [physical](http://isp.webopedia.com/TERM/E/physical.html) and lower software layers.

The RTL8019AS - 10 Mbit Ethernet controller by Realtek company - is a highly integrated Ethernet controller which offers a simple solution to implement a Plug and Play NE2000 compatible adapter with full-duplex and power down features.

You can find specification document and more products info on Realtek website.

## **2. Connecting Ethernet with LPC2000**

#### **2.1 Connecting Ethernet with LPC21xx**

The LPC21xx series, with tiny 64-pin package, are equipped with a variety of peripherals as UART, I2C, SPI, Timers, ADC/DAC, USB, etc, but without external bus interface. So GPIO is used to interface with RTL8019AS and 8-bit slots are selected in order to save GPIO.

The operation address of the RTL8019AS is 300H~31FH. Fig 1 [giv](#page-3-0)es an example schematic connecting LPC21xx with RTL8019AS.

(Zoom in to see details.)

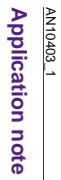

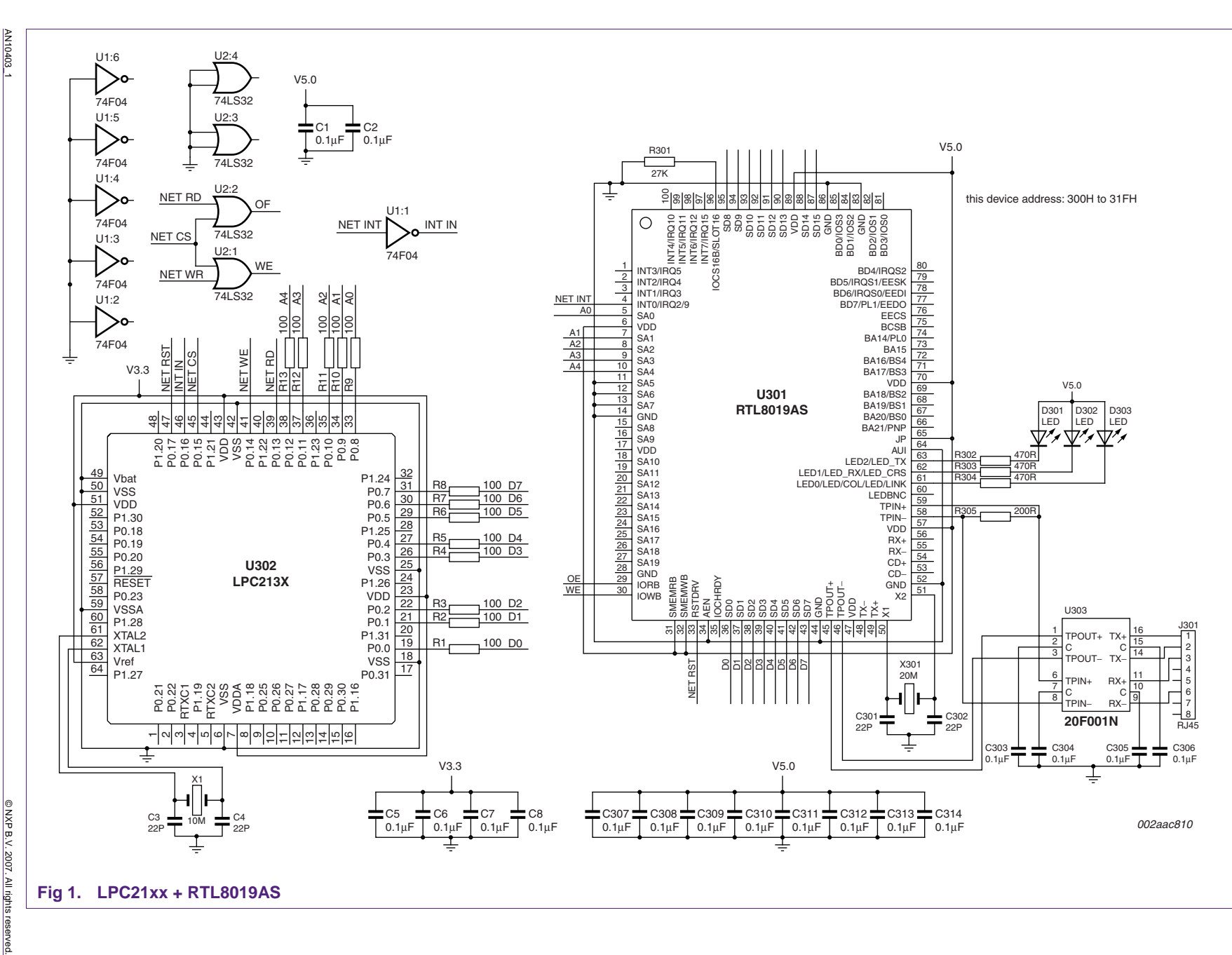

**AN10403**

4 of 21

<span id="page-3-0"></span>Rev. **Rev. 01 — 7 February 2007 4 of 21**  $\overline{S}$  $\overline{1}$ 7 February 2007

### <span id="page-4-0"></span>**2.2 Connecting Ethernet with LPC22xx**

With their 144-pin package, LPC22xx series have configurable external memory interface with up to four banks, each up to 16 MB and 8/16/32 bit data width.

Fi[g 2 giv](#page-5-0)es example schematics of connecting LPC22xx with RTL8019AS.

(Zoom in to see details.)

The address map of RTL8019AS in the system is as:

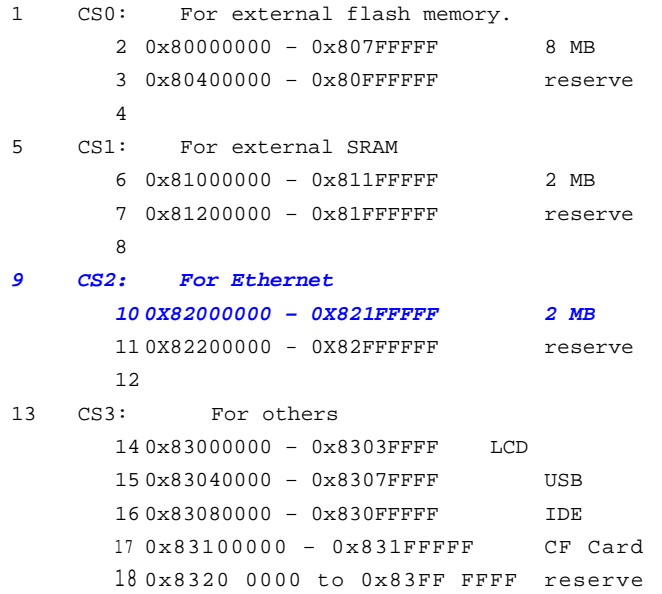

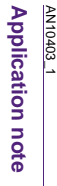

<span id="page-5-0"></span>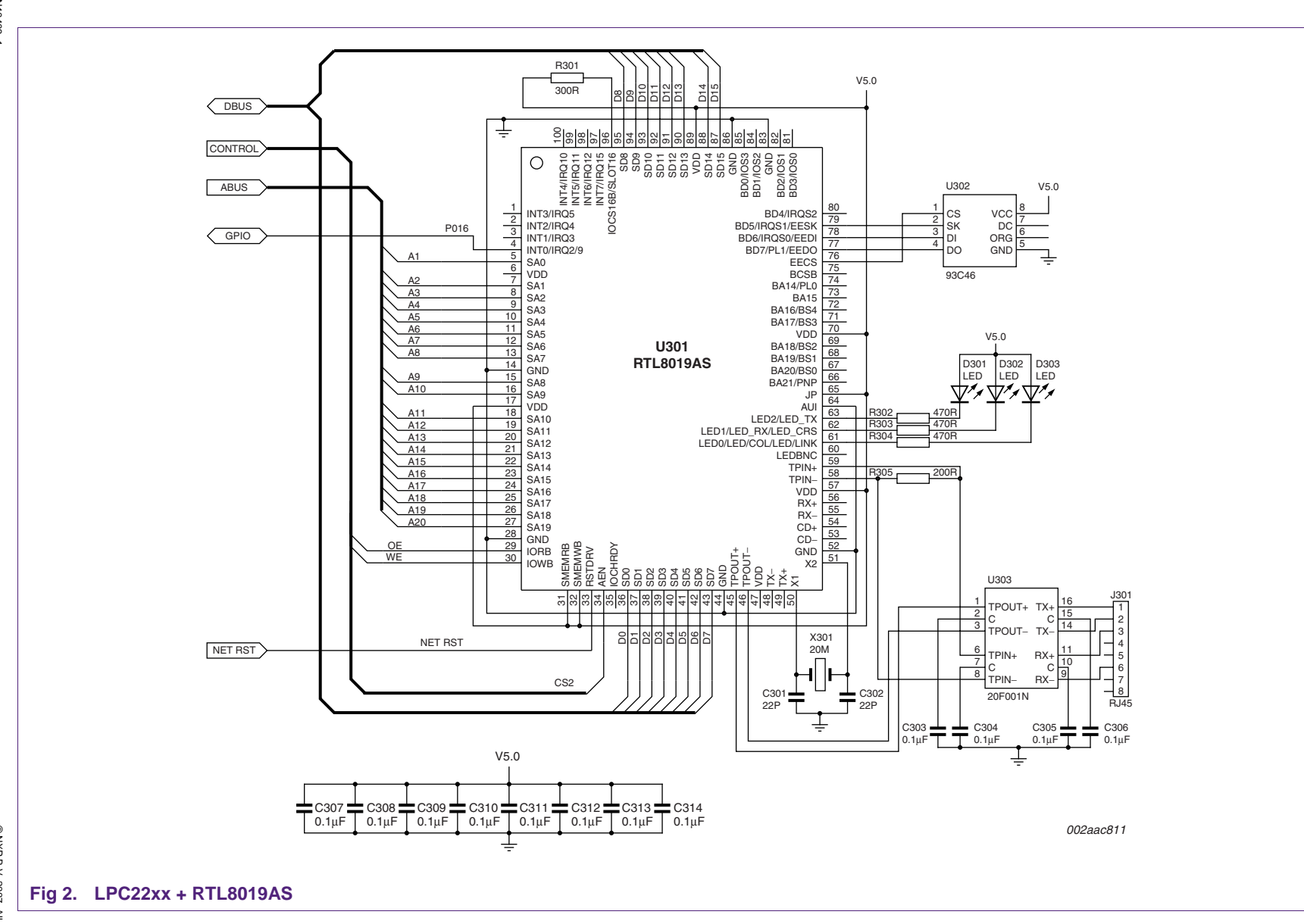

**NXP NXP Semiconductors Semiconductors** 

## <span id="page-6-0"></span>**3. Ethernet in uClinux system**

Linux operating system has superior network function support, including full TPC/IP, PPP stack, etc. Its branch uClinux – Linux without MMU support – retains this advantage.

This section lists how to configure Ethernet options in uClinux system when connecting Ethernet controller with LPC22xx. To know about uClinux for LPC22xx, please read related application note "AN\_Getting Started uClinux with LPC22xx".

In the uClinux-dist directory on your Linux PC, type below command:

19 [root@mylinux uClinux-dist]# make menuconfig

At the first Main Menu, set vendor/product selection as below:

```
20 Vendor/Product Selection --->
```

```
21 (Philips) Vendor
```
22 (LPC22xx) Philips Product

#### Set "Kernel/Library/Defaults Selection" as below.

```
23 Kernel/Library/Defaults Selection ---> 
        24 (linux-2.6.x) Kernel Version 
        25 (uClibc) Libc Version 
        26 [ ] Default all settings 
        27 [*] Customize Kernel Settings 
        28 [*] Customize Vendor/User Settings 
        29 [ ] Update Default Vendor Settings
```
Please toggle at least the two menus about kernel and user settings.

In the first popup window about 'Linux Kernel Configuration', enter the 'Networking support'. Set and toggle the options as below. Especially TCP/IP networking and Network device options are definitely needed.

```
30 Networking upport ---> 
31 [*]Networking support 
32 Networking options ---> 
33 [*] Packet socket 
34 …
35 [*] Unix domain sockets 
36 …
37 [*] TCP/IP networking 
38 [ ] Amateur Radio support ---> 
39 [ ] IrDA(infrared) subsystem support ---> 
40 [ ] Bluetooth subsystem support ---> 
41 [*] Network device support 
42 …… 
43 Ethernet (10 or 100Mbit) ---> 
44 [ ] Ethernet (10 or 100Mbit) 
45 [*] NE2000/NE1000 support 
46 [*] RT8019AS support
```
For the Ethernet options in network device support, user can use 'NE2000/NE1000 support' provided by original uClinux system.

Or user can create his own RTL8019AS option and toggle it. The difference is to use different device driver programs. See related description in next section.

In the second popup window for user settings, enter the Network Applications and toggle any application program you need. These application programs are provided in the official uClinux distribution package. In case the application is toggled and compiled into the Linux file system, it can be used as a Linux command in the console such as "ping, arp, ifconfig, etc."

E.g.

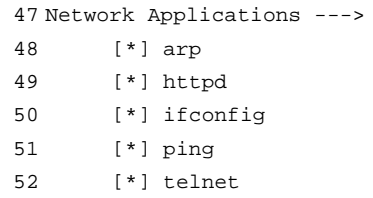

If selecting "httpd", we can also create a web server on the board and display some web pages in the web browser on PC.

E.g.

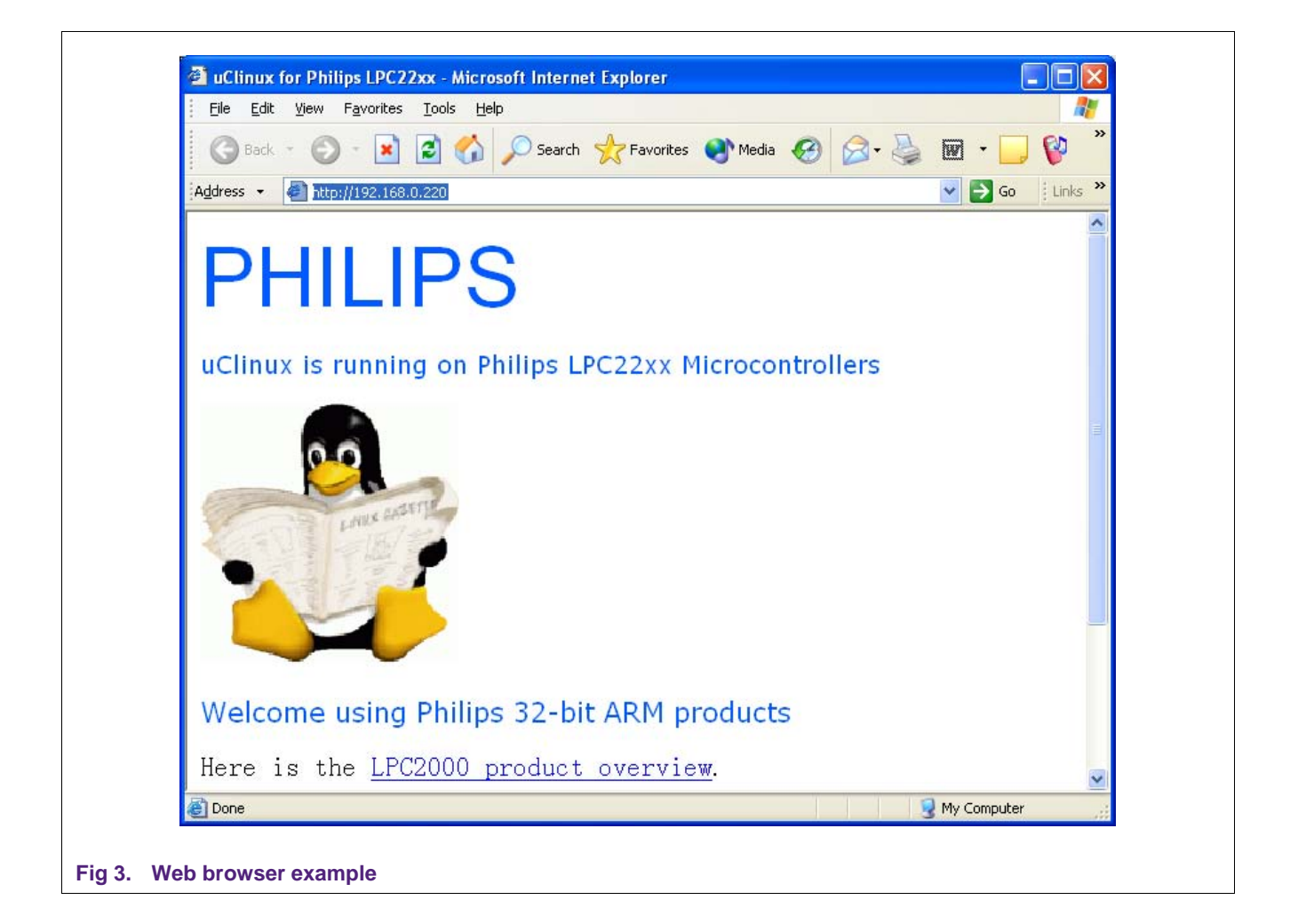

## <span id="page-8-0"></span>**4. Ethernet driver**

To drive an Ethernet controller, an Ethernet driver program should run on the microcontroller. The appendix gives an example source code based on Fi[g 2 con](#page-5-0)necting scheme.

Please note that this reference source code is only a draft hint but not prefect. It provides the basic driver flow such as init, transmit, receive, interrupt, etc.

In the uClinux system, we can find the NE2000 compatible Ethernet driver at

./linux-2.6.x/drivers/net/ne.c, 8390.c, 8390.h.

Since RTL8019AS is NE2000 compatible, these codes can be used as the RTL8019AS driver after adding some necessary initialization and definitions extra for RTL8019AS.

Or user can develop his own Ethernet device driver under uClinux.

#### **Connecting ethernet interface with LPC2000**

## <span id="page-9-0"></span>**Appendix A Reference RTL8019AS Driver Program**

```
53 /*************************************************************************** 
54 rtl8019.h 
55 This software may be used and distributed according to the terms 
56 of the GNU General Public License, incorporated herein by reference. 
57 ***************************************************************************/ 
58 #define SHIFT(x) (x<<1) 
59 
60 #define BaseAddr (0x82000000+SHIFT(0x300)) 
61 #define RWPORT (BaseAddr+SHIFT(0x10)) /* dma read write address, 
    form 0x10 - 0x17 */
62 #define RstAddr (BaseAddr+SHIFT(0x18)) /* reset register, 0x18, 
     0x1a, 0x1c, 0x1e even address is recommanded */ 
63 
64 /* page 0 */ 
65 #define Pstart (BaseAddr+SHIFT(1)) /* page start */ 
66 #define Pstop (BaseAddr+SHIFT(2)) /* page stop */ 
67 #define BNRY (BaseAddr+SHIFT(3)) 
68 #define TPSR (BaseAddr+SHIFT(4)) /* transmit page start */ 
69 #define TBCR0 (BaseAddr+SHIFT(5)) 
70 #define TBCR1 (BaseAddr+SHIFT(6)) 
71 #define ISR (BaseAddr+SHIFT(7)) /* interrupt status reqister */
72 
73 #define RSAR0 (BaseAddr+SHIFT(8)) /* dma read address */ 
74 #define RSAR1 (BaseAddr+SHIFT(9)) 
75 #define RBCR0 (BaseAddr+SHIFT(10)) /* dma read byte count */ 
76 #define RBCR1 (BaseAddr+SHIFT(11)) 
77 
78 #define RCR (BaseAddr+SHIFT(12)) /* receive config */ 
79 #define TCR (BaseAddr+SHIFT(13)) /* transmit config */ 
80 #define DCR (BaseAddr+SHIFT(14)) /* data config */ 
81 #define IMR (BaseAddr+SHIFT(15)) /* interrupt mask */
82 
83 #define ID8019L (BaseAddr+SHIFT(10)) 
84 #define ID8019H (BaseAddr+SHIFT(11)) 
85 
86 /* page 1 */ 
87 #define PAR0 (BaseAddr+SHIFT(1)) 
88 #define PAR1 (BaseAddr+SHIFT(2)) 
89 #define PAR2 (BaseAddr+SHIFT(3)) 
90 #define PAR3 (BaseAddr+SHIFT(4)) 
91 #define PAR4 (BaseAddr+SHIFT(5)) 
92 #define PAR6 (BaseAddr+SHIFT(6)) 
93 
94 #define CURR (BaseAddr+SHIFT(7)) 
95 #define MAR0 (BaseAddr+SHIFT(8)) 
96 #define MAR1 (BaseAddr+SHIFT(9)) 
97 #define MAR2 (BaseAddr+SHIFT(10)) 
98 #define MAR3 (BaseAddr+SHIFT(11)) 
99 #define MAR4 (BaseAddr+SHIFT(12)) 
100 #define MAR5 (BaseAddr+SHIFT(13))
```
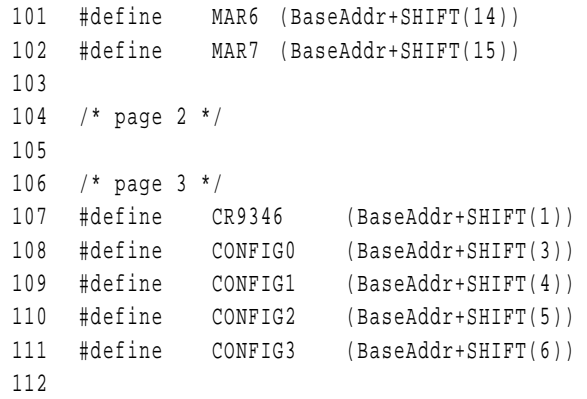

```
113 /*************************************************************************** 
114 rtl8019.c 
115 This software may be used and distributed according to the terms 
116 of the GNU General Public License, incorporated herein by reference. 
117 ***************************************************************************/ 
118 
119 
120 #include "rtl8019.h" 
121 
122 #define RTL8019_OP_16 1 
123 
124 #undef DEBUG 
125 #define DEBUG 1 
126 #ifdef DEBUG 
127 #define TRACE(str, args...) printk(str, ## args) 
128 #else 
129 #define TRACE(str, args...) 
130 #endif 
131 
132 #define outportb(port, data) *((volatile u8 *)(port)) = (u8)(data) 
133 #define inportb(port) *((volatile u8 *)(port)) 
134 
135 #define outportw(port, data) *((volatile u16 *)(port)) = (u16)(data) 
136 #define inportw(port) *((volatile u16 *)(port)) 
137 
138 #define ETH_FRAME_LEN 1514 
139 
140 #define RPSTART 0x4c 
141 #define RPSTOP 0x80 
142 #define SPSTART 0x40
143 
144 static int timeout = 100; // tx watchdog ticks 100 = 1s 
145 static char *version = "Rtl8019as driver for Philips LPC22xx: version 0.1\n"; 
146 
147 /* 
148 * This structure is private to each device. It is used to pass 
149 * packets in and out, so there is place for a packet 
150 */ 
151 struct nic_8019_priv { 
152 struct net_device_stats stats; 
153 spinlock t lock;
154 struct sk_buff *skb; 
155 };
156 
157 /*****************************************************************************/ 
158 static u8 rBNRY; 
159 static u8 SrcMacID[ETH_ALEN] = {0x12,0x34,0x56,0x78,0x90,0xAB,}; 
160 
161 static void SetRegPage( u8 PageIdx) 
162 { 
163 u8 temp;
```

```
164 
165 temp = inportb(BaseAddr); 
166 temp = (temp&0x3b)|(PaqeIdx<<6);167 outportb(BaseAddr, temp);
168 } 
169 
170 irgreturn t nic 8019 rx(int irg, void *dev id, struct pt regs *regs)
171 { 
172 u8 RxPageBeg, RxPageEnd; 
173 u8 RxNextPage; 
174 u8 RxStatus; 
175 u16 *data,temp;
176 u16 i, RxLength, RxLen;
177 
178 struct sk buff *skb;
179 struct net_device *dev = (struct net_device *) dev_id; 
180 struct nic_8019_priv *priv = (struct nic_8019_priv *) dev->priv; 
181 
182 TRACE("TX/RX Interupt!\n");
183 spin lock(&priv->lock);
184 SetRegPage(0); 
185 outportb(BNRY, rBNRY);
186 RxStatus = inportb(ISR); 
187 printk("RxStatus=0x%x\n", RxStatus);
188 if (RxStatus & 2) { 
189 outportb(ISR, 0x2); //clr TX interupt 
190 priv->stats.tx packets++;
191 TRACE("transmit one packet complete!\n"); 
192 } 
193 
194 if (RxStatus & 1) { 
195 TRACE("Receivex packet....\n");
196 outportb(ISR, 0x1); //clr Rx interupt 
197 SetRegPage(1); 
198 RxPageEnd = inportb(CURR);
199 
200 SetRegPage(0); 
201 RxPageBeg = rBNRY+1;
202 if(RxPageBeg>=RPSTOP) 
203 RxPageBeg = RPSTART; 
204 outportb(BaseAddr, 0x22); // stop remote dma 
205 
206 //outport(RSAR0, RxPageBeg<<8);
207 //outport(RBCR0, 256); 
208 outportb(RSAR0, 0); 
209 outportb(RSAR1, RxPageBeg); 
210 outportb(RBCR0, 4);
211 outportb(RBCR1, 0);
212 outportb(BaseAddr, 0xa); 
213 
214 #ifdef RTL8019_OP_16
```

```
215 temp = inportw(RWPORT);
216 RxNextPage = temp>>8; 
217 RxStatus = temp&0xff;
218 RxLength = inportw(RWPORT);
219 #else 
220 RxStatus = inportb(RWPORT); 
221 RxNextPage = inportb(RWPORT); 
222 RxLength = inportb(RWPORT);
223 RxLength |= inportb(RWPORT)<<8; 
224 #endif 
225 TRACE("\nRxBeq = x, RxEnd = x, nextpage = x, size = \{i\}n",
   RxPageBeg, RxPageEnd, RxNextPage, RxLength); 
226 RxLength -2 4;
227 if (RxLength>ETH_FRAME_LEN) {
228 if (RxPageEnd==RPSTART) 
229 rBNRY = RPSTOP-1;
230 else 
231 rBNRY = RxPageEnd-1; 
232 
233 outportb(BNRY, rBNRY); 
234 TRACE("RxLength more long than %x\n", ETH_FRAME_LEN); 
235 return IRO HANDLED;
236 } 
237 
238 skb = dev alloc skb(RxLength+2);
239 if (!skb) { 
240 TRACE("Rtl8019as eth: low on mem - packet dropped\n"); 
241 priv->stats.rx_dropped++; 
242 return IRO HANDLED;
243 } 
244 
245 skb->dev = dev;
246 skb reserve(skb, 2);
247 skb_put(skb, RxLength); 
248 data = ( u16 *)skb->data; 
249 
250 // eth_copy_and_sum(skb, data, len, 0);
251 outportb(RSAR0, 4);
252 outportb(RSAR1, RxPageBeg); 
253 outportb(RBCR0, RxLength); 
254 outportb(RBCR1, RxLength>>8); 
255 outportb(BaseAddr, 0xa); 
256 #ifdef RTL8019_OP_16 
257 i = 2;
258 data -= 2; 
259 RxLen=(RxLength+1)/2; 
260 #else 
261 i = 4;
262 data -= 4; 
263 RxLen=RxLength; 
264 #endif
```

```
265 for(; RxLen--;) { 
266 #ifdef RTL8019_OP_16 
267 static const int cmp val = 0x7f;
268 #else 
269 static const int cmp val = 0xff;
270 #endif 
271 if (!(i & cmp_val)) { 
272 outportb(BNRY, RxPageBeg); 
273 RxPageBeg++; 
274 if(RxPageBeg>=RPSTOP) 
275 RxPageBeg = RPSTART; 
276 }
277 #ifdef RTL8019_OP_16 
278 data[i++] = inportw(RWPORT);
279 TRACE("%2X,%2X,", data[i-1]&0xff,data[i-1]>>8); 
280 #else 
281 data[i++] = inportb(RWPORT);
282 TRACE("%2X,", data[i-1]); 
283 #endif 
284 } 
285 
286 TRACE("\n");
287 outportb(BNRY, RxPageBeg); 
288 rBNRY = RxPageBeg; 
289 
290 skb->protocol = eth type trans(skb, dev);
291 TRACE("\nprotocol=%x\n", skb->protocol); 
292 priv->stats.rx_packets++; 
293 priv->stats.rx_bytes +=RxLength; 
294 netif rx(skb);
295 } else { 
296 outportb(ISR, 0xfe); 
297 } 
298 
299 spin_unlock(&priv->lock);
300 return IRQ_HANDLED; 
301 } 
302 
303 
304 /* 
305 * Open and Close 
306 */ 
307 static int nic_8019_open(struct net_device *dev) 
308 { 
309 int i,j; 
310 
311 MOD INC USE COUNT;
312 TRACE("open\n"); 
313 // Disable irqs 
314 disable_irq(dev->irq); 
315 // register rx isr
```

```
316 if (request_irq(dev->irq, &nic_8019_rx, SA_INTERRUPT, "eth rx isr", dev)) { 
317 printk(KERN ERR "Rtl8019: Can't get irq %d\n", dev->irq);
318 return -EAGAIN; 
319 } 
320 
321 // wake up Rtl8019as 
322 SetRegPage(3); 
323 outportb(CR9346, 0xcf); //set eem1-0, 11 ,enable write config 
    register 
324 outportb(CONFIG3, 0x60); //clear pwrdn, sleep mode, set led0 as led_col, 
    led1 as led_crs 
325 outportb(CR9346, 0x3f); //disable write config register 
326 
327 // initialize 
328 outportb(RstAddr, 0x5a); 
329 i = 20000;
330 while(i--);
331 
332 SetRegPage(0); 
333 inportb(ISR); 
334 outportb(BaseAddr, 0x21); /* set page 0 and stop */ 
335 outportb(Pstart, RPSTART); /* set Pstart 0x4c */ 
336 outportb(Pstop, RPSTOP); /* set Pstop 0x80 */ 
337 outportb(TPSR, SPSTART); /* SPSTART page start register, 0x40 */ 
338 outportb(BNRY, RPSTART); /* BNRY-> the last page has been read */ 
339 outportb(TCR, 0xe0); /* set TCR 0xe0 */ 
340 outportb(DCR, 0xc9); /* set DCR 0xc9, 16bit DMA */ 
341 
342 outportb(IMR, 0x03); /* set IMR 0x03, enable tx rx int */ 
343 outportb(ISR, 0xff); /* clear ISR */ 
344 
345 SetRegPage(1); 
346 for(i=0; i<6; i++) 
347 outportb(BaseAddr+(1+i)*2, dev->dev_addr[i]); // set mac id 
348 
349 outportb(CURR, RPSTART+1); 
350 outportb(MAR0, 0x00); 
351 outportb(MAR1, 0x41); 
352 outportb(MAR2, 0x00); 
353 outportb(MAR3, 0x80); 
354 outportb(MAR4, 0x00); 
355 outportb(MAR5, 0x00); 
356 outportb(MAR6, 0x00); 
357 outportb(MAR7, 0x00); 
358 outportb(BaseAddr, 0x22); /* set page 0 and start */ 
359 rBNRY = RPSTART; 
360 enable_irq(dev->irq); 
361 // Start the transmit queue 
362 netif_start_queue(dev); 
363 
364 return 0;
```

```
365 } 
366 
367 static int nic_8019_stop(struct net_device *dev) 
368 { 
369 TRACE("stop\n"); 
370 SetRegPage(3); 
371 outportb(CR9346, 0xcf); // set eem1-0, 11 ,enable write config 
    register 
372 outportb(CONFIG3, 0x66); // enter pwrdn, sleep mode, set led0 as led col,
    led1 as led_crs 
373 outportb(CR9346, 0x3f); // disable write config register 
374 
375 free_irq(dev->irq, dev); 
376 netif stop queue(dev);
377 MOD DEC USE COUNT;
378 
379 return 0; 
380 } 
381 
382 static int nic_8019_start_xmit(struct sk_buff *skb, struct net_device *dev) 
383 { 
384 int i; 
385 u16 len,TxLen; 
386 u16 *data; 
387 struct nic 8019 priv *priv = (struct nic 8019 priv *) dev->priv;
388 
389 TRACE("start_xmit\n");
390 
391 len = skb->len < ETH_ZLEN ? ETH_ZLEN : skb->len; 
392 TRACE("\nTx Length = i, 8x, 8x\n\cdot 1, len, skb->data[12], skb->data[13]);
393 data =(u16*) skb->data;
394 
395 outportb(BaseAddr,0x22); //switch to page 0 and stop remote dma 
396 if (inportb(BaseAddr)&4) // last remote dma not complete,return 1 echo 
    busy(error),retransmit next 
397 return 1; 
398 #ifdef bug_fix_for_write 
399 //read page 42,0,42,0 before write if you have problem 
400 #endif 
401 outportb(RSAR0, 0); 
402 outportb(RSAR1, SPSTART); 
403 outportb(RBCR0, len&0xff); 
404 outportb(RBCR1, len>>8); 
405 outportb(BaseAddr, 0x12); //begin remote write 
406 dev->trans_start = jiffies; 
407 #ifdef RTL8019_OP_16 
408 TxLen=(len+1)/2; 
409 #else 
410 TxLen=len; 
411 #endif 
412 for(i=0; i<TxLen; i++) {
```

```
413 #ifdef RTL8019_OP_16 
414 outportw(RWPORT, data[i]); // copy data to nic ram 
415 TRACE("%2X,%2X,",data[i]&0xff,data[i]>>8); 
416 #else 
417 outportb(RWPORT, data[i]); // copy data to nic ram 
418 TRACE("%2X,",skb->data[i]); 
419 #endif 
420 } 
421 
422 TRACE("\n"); 
423 outportb(TPSR, SPSTART); // transmit begin page 0x40 
424 outportb(TBCR0, len&0xff); 
425 outportb(TBCR1, len>>8); 
426 outportb(BaseAddr, 0x1e); // begin to send packet 
427 dev kfree skb(skb);
428 return 0; 
429 } 
430 
431 static struct net_device_stats *nic_8019_get_stats(struct net_device *dev) 
432 { 
433 struct nic_8019_priv *priv = (struct nic_8019_priv *) dev->priv; 
434 TRACE("get stats\n");
435 return &priv->stats; 
436 } 
437 
438 /******************************************************************************/ 
439 static int nic_8019_init(struct net_device *dev) 
440 { 
441 int i; 
442 TRACE("init\n"); 
443 ether setup(dev); // Assign some of the fields
444 
445 // set net device methods
446 dev->open = nic_8019_open; 
447 dev->stop = nic_8019_stop; 
448 dev->get stats = nic 8019 get stats;
449 dev->hard_start_xmit = nic_8019_start_xmit; 
450 
451 // set net device data members
452 dev->watchdog_timeo = timeout; 
453 dev->irq = 14; //LPC22xx: EXT0 
454 dev->dma = 0; 
455 
456 // set MAC address manually 
457 printk(KERN_INFO "%s: ", dev->name); 
458 for(i=0; i<6; i++) { 
459 dev->dev_addr[i] = SrcMacID[i]; 
460 printk("%2.2x%c", dev->dev_addr[i], (i==5) ? ' ' : ':'); 
461 } 
462 printk("\n"); 
463
```

```
464 SET MODULE OWNER(dev);
465 
466 dev->priv = kmalloc(sizeof(struct nic_8019_priv), GFP_KERNEL); 
467 if(dev->priv == NULL) 
468 return -ENOMEM; 
469 
470 memset(dev->priv, 0, sizeof(struct nic_8019_priv)); 
471 spin_lock_init(&((struct nic_8019_priv *) dev->priv)->lock); 
472 return 0; 
473 } 
474 
475 static struct net_device nic_8019_netdevs = { 
476 init: nic_8019_init, 
477 }; 
478 
479 /* 
480 * Finally, the module stuff 
481 */ 
482 int __init nic_8019_init_module(void) 
483 { 
484 int result; 
485 TRACE("init_module\n");
486 
487 //Print version information 
488 printk(KERN_INFO "%s", version); 
489 
490 //register netdev will call nic 8019 init()
491 if((result = register_netdev(&nic_8019_netdevs))) 
492 printk("Rtl8019as eth: Error %i registering device \"%s\"\n", result, 
    nic 8019 netdevs.name);
493 
494 return result ? 0 : -ENODEV; 
495 } 
496 
497 void __exit nic_8019_cleanup(void) 
498 { 
499 TRACE("cleanup\n"); 
500 kfree(nic_8019_netdevs.priv); 
501 unregister netdev(&nic_8019_netdevs);
502 return; 
503 } 
504 
505 module_init(nic_8019_init_module); 
506 module exit(nic 8019 cleanup);
507 MODULE_DESCRIPTION("Rtl8019as ethernet driver");
```
# <span id="page-19-0"></span>**5. Legal information**

## **5.1 Definitions**

**Draft —** The document is a draft version only. The content is still under internal review and subject to formal approval, which may result in modifications or additions. NXP Semiconductors does not give any representations or warranties as to the accuracy or completeness of information included herein and shall have no liability for the consequences of use of such information.

## **5.2 Disclaimers**

**General —** Information in this document is believed to be accurate and reliable. However, NXP Semiconductors does not give any representations or warranties, expressed or implied, as to the accuracy or completeness of such information and shall have no liability for the consequences of use of such information.

**Right to make changes —** NXP Semiconductors reserves the right to make changes to information published in this document, including without limitation specifications and product descriptions, at any time and without notice. This document supersedes and replaces all information supplied prior to the publication hereof.

**Suitability for use —** NXP Semiconductors products are not designed, authorized or warranted to be suitable for use in medical, military, aircraft, space or life support equipment, nor in applications where failure or malfunction of a NXP Semiconductors product can reasonably be expected to result in personal injury, death or severe property or environmental damage. NXP Semiconductors accepts no liability for inclusion and/or use of NXP Semiconductors products in such equipment or applications and therefore such inclusion and/or use is for the customer's own risk.

**Applications —** Applications that are described herein for any of these products are for illustrative purposes only. NXP Semiconductors makes no representation or warranty that such applications will be suitable for the specified use without further testing or modification.

## **5.3 Trademarks**

Notice: All referenced brands, product names, service names and trademarks are property of their respective owners.

## <span id="page-20-0"></span>**6. Contents**

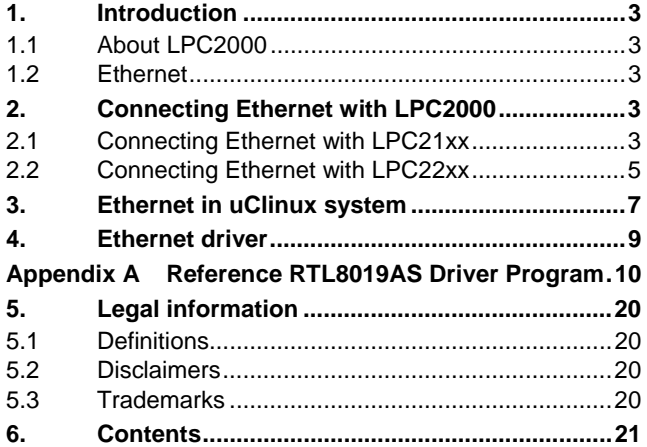

Please be aware that important notices concerning this document and the product(s) described herein, have been included in the section 'Legal information'.

**© NXP B.V. 2007. All rights reserved.** 

For more information, please visit: http://www.nxp.com For sales office addresses, email to: salesaddresses@nxp.com

**Document identifier: AN10403\_1 Date of release: 7 February 2007**

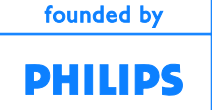